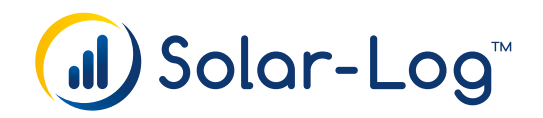

## Solar-Log WEB Enerest™

For users already registered there will be some changes after the Solar-Log WEB Enerest™ update.

At the top on the right you can login with your access data you already have from the Solar-Log<sup>™</sup> "Classic 2nd Edition". After the login, you see the bulletin board of your account.

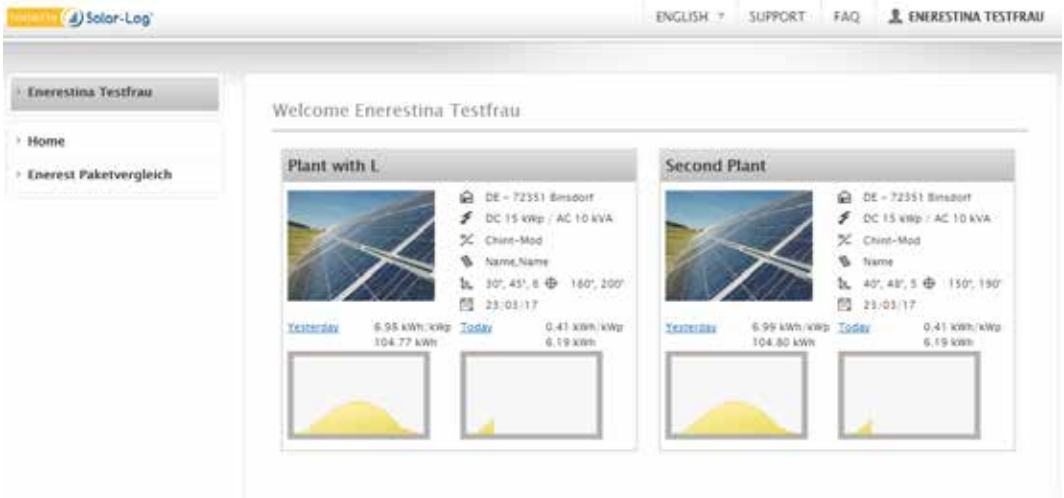

On the bulletin board you get a short overview about all plants. On the left, you can navigate through the detailed views of your plants. This consists of, in the M package, the data sheet, graphic module and event log. If you have a plant with an active L package you receive, among other things, a plant dashboard, a yield overview and a fully automatic reporting.

You can find a complete overview about the packages on our website: www.solar-log.com.

## Solar-Log™ Account

New users have to register themselves and get a notification mail with a confirmation link in order to activate the account.

## **LENERESTINA TESTFRAU**

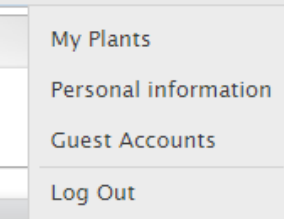

Via the Account at the upper right, its possible to change your personal data, add plants and configure them, make payments. Additonally, you can set up, read only, guest user accounts for a plant.

In the menu My Plants you can add new plants. These added plants will be shown automatically on the bulletin board and on the navigation bar.

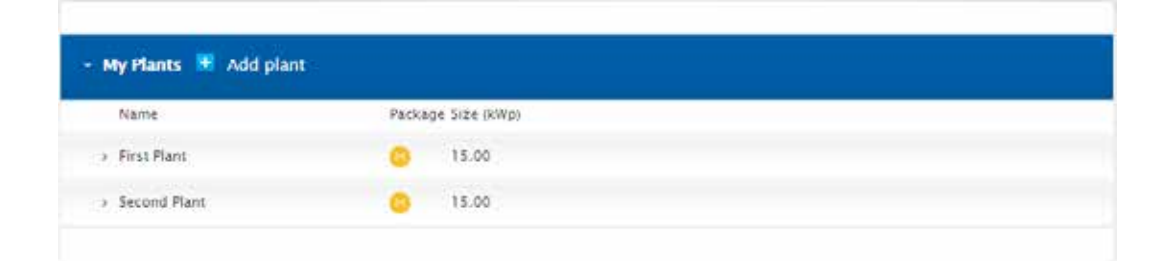

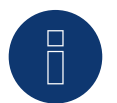

A complete description of all functionalities can be found on our homepage www.solar-log.com.

## Price list

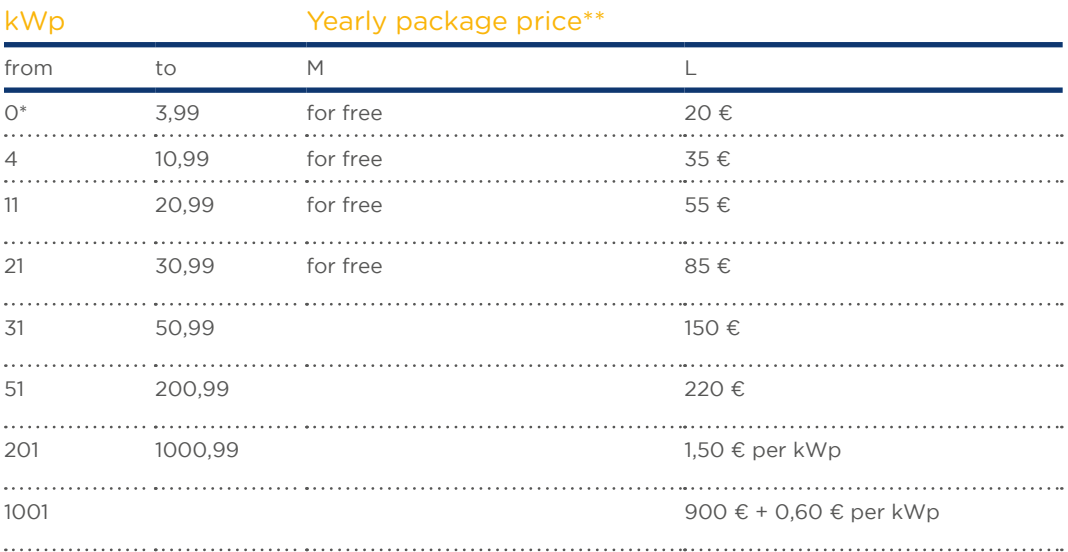

\*0 kWp includes plants with only consumptionmeters

\*\*All prices exclude statutory VAT